# uRADMonitor INDUSTRIAL Quickstart Guide 106/2018

Congratulations on purchasing this excellent environmental monitor! You are now part of an ambitious global project: The uRADMonitor is a global array of interconnected monitoring stations, focused on continuous Environmental Surveillance. Its purpose is to generate fully transparent open data, to assert the quality of our environment, directly impacting our health.

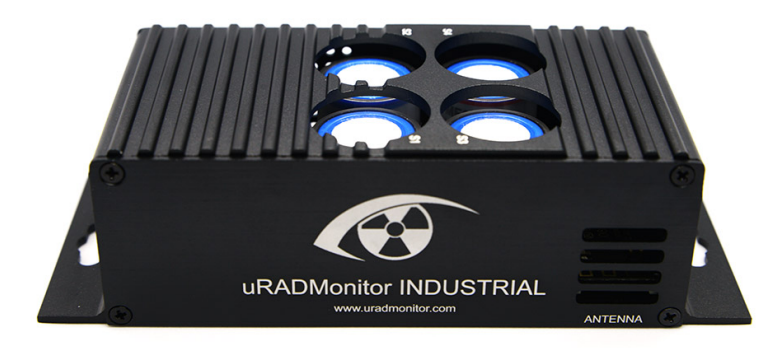

uRADMonitor INDUSTRIAL is an automated, fixed monitoring station that tracks a total of 12 important air quality parameters. It comes in a compact, rugged aluminum enclosure with wall mounting support. The data is exported to the uRADMonitor network and can be accessed in real time using the cloud API interface or directly via the local network. Two variants are available with the same sensors but different 2. connectivity options: Wifi and LoRAWAN.

Many of the pollutants measured by Model INDUSTRIAL can have a negative impact on our health, ranging from simple allergies to more severe conditions. It is therefore imperative to know our environment if we intend to preserve our health. This is not just about a neighborhood or city, it goes up to global scale thanks to the interconnected network of detectors we are building.

Automated monitoring provides more options over using handheld units occasionally. Mapping data trends becomes possible thanks to continuous surveillance and a permanent data flux. We have a higher detection capability including for small variations and can trigger automated alarms if predefined thresholds are reached.

More information is available online, on the uRADMonitor Blog or the uRADMonitor Forum: **http://www.uradmonitor.com/blog http://www.uradmonitor.com/forum**

## **Connecting and starting your INDUSTRIAL**

If you have the LoRaWAN variant, connect the antenna first. Next, connect the uRADMonitor to the power source using a DC adapter with voltage between 6V and 28V, or by using an USB power adapter.

## • **The WIFI variant**

Use a smartphone or a computer with WLAN capabilities to connect to the local hotspot spawned by your unit. The SSID is uRADMonitor-XX, where XX are the last two digits of the Device ID number. The key is the Device ID, in uppercase, as printed on the enclosure. Open 192.168.4.1 in your browser, and click the "WIFI" link to setup the connection to the Internet AP. Enter the SSID and key of your Internet Access Point. If the connection fails, you will see the status message, and three consecutive beeps will indicated the problem, unless the speaker is muted (default).

#### • **The LORAWAN variant**

Your device must be pre-provisioned with the LoraWAN Gateway and network server details. You can also change the settings using a USB connection. See the "USB Commands" manual on how to do this.

Starting with hardware version HW104, the settings can be customized via the USB connection. Consult your product manual for complete details.

## **Data Access**

There are three easy ways to access the data generated by your INDUSTRIAL detector:

- 1. local access, available for the Wifi variants, simply open the LAN IP of your unit in your browser, to access an embedded mini webserver, where you can see the measurements or access the data as a JSON formatted file.
- 2. on the uRADMonitor portal frontend, open http://www.uradmonitor.com/?open=ID , where ID is your unit's ID (14XXXXXX), please replace accordingly. This will open the globl map to your unit's location and you can see the data represented in charts.
- 3. using the uRADMonitor cloud API, via REST API calls, please see the details presented in the uRADMonitor Dashboard on http://www.uradmonitor.com/dashboard

# **Spread the word!**

uRADMonitor is a global array of network connected monitoring stations, focused on continuous Environmental Surveillance. The bigger the network is, the better it does its job. Your help in making it known is important.

# **Warranty**

Your uRADMonitor unit is covered by warranty. Please see the Limited Warranty Terms document for the warranty period and terms.